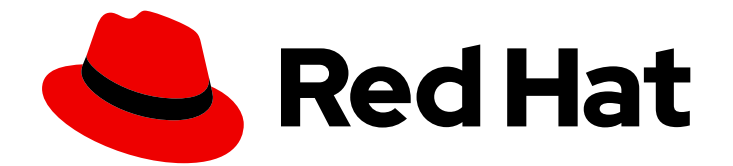

# Red Hat Fuse 7.7

# JBoss EAP へのデプロイ

JBoss Enterprise Application Platform (EAP)コンテナーへのアプリケーションパッ ケージのデプロイ

Last Updated: 2023-10-04

JBoss Enterprise Application Platform (EAP)コンテナーへのアプリケーションパッケージのデプロ イ

## 法律上の通知

Copyright © 2023 Red Hat, Inc.

The text of and illustrations in this document are licensed by Red Hat under a Creative Commons Attribution–Share Alike 3.0 Unported license ("CC-BY-SA"). An explanation of CC-BY-SA is available at

http://creativecommons.org/licenses/by-sa/3.0/

. In accordance with CC-BY-SA, if you distribute this document or an adaptation of it, you must provide the URL for the original version.

Red Hat, as the licensor of this document, waives the right to enforce, and agrees not to assert, Section 4d of CC-BY-SA to the fullest extent permitted by applicable law.

Red Hat, Red Hat Enterprise Linux, the Shadowman logo, the Red Hat logo, JBoss, OpenShift, Fedora, the Infinity logo, and RHCE are trademarks of Red Hat, Inc., registered in the United States and other countries.

Linux ® is the registered trademark of Linus Torvalds in the United States and other countries.

Java ® is a registered trademark of Oracle and/or its affiliates.

XFS ® is a trademark of Silicon Graphics International Corp. or its subsidiaries in the United States and/or other countries.

MySQL<sup>®</sup> is a registered trademark of MySQL AB in the United States, the European Union and other countries.

Node.js ® is an official trademark of Joyent. Red Hat is not formally related to or endorsed by the official Joyent Node.js open source or commercial project.

The OpenStack ® Word Mark and OpenStack logo are either registered trademarks/service marks or trademarks/service marks of the OpenStack Foundation, in the United States and other countries and are used with the OpenStack Foundation's permission. We are not affiliated with, endorsed or sponsored by the OpenStack Foundation, or the OpenStack community.

All other trademarks are the property of their respective owners.

## 概要

本ガイドでは、アプリケーションを JBoss EAP コンテナーにデプロイするオプションを説明しま す。

## 目次

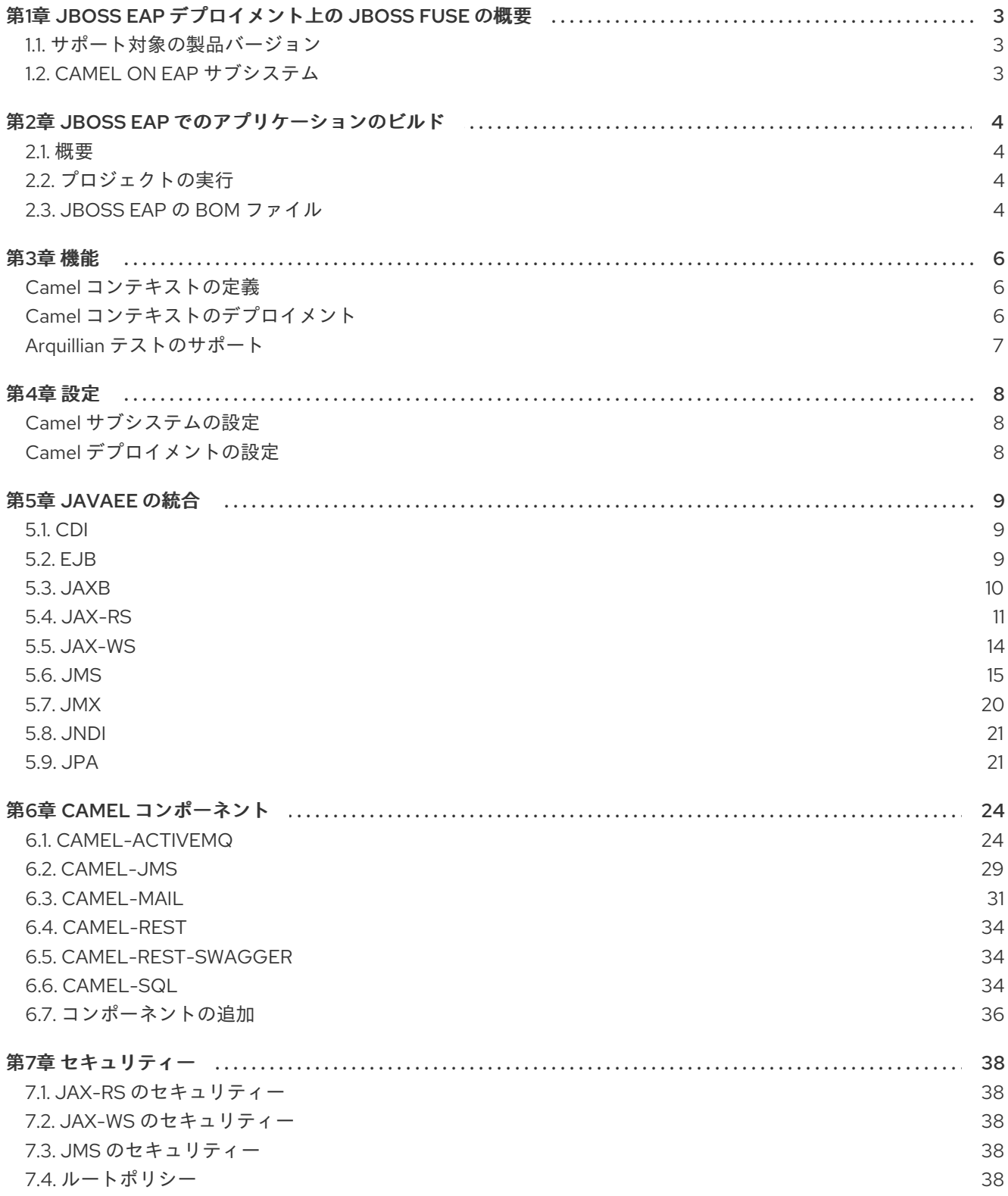

## <span id="page-6-0"></span>第1章 JBOSS EAP デプロイメント上の JBOSS FUSE の概要

Fuse on EAP パッケージを JBoss EAP コンテナーにインストールした後に、Red Hat JBoss Enterprise Application Platform (JBoss EAP) に Fuse アプリケーションをデプロイできます。

ここでは、Camel on EAP サブシステムを使用したデプロイメントモデルについて説明します。Fuse の Apache Camel を使用すると、統合アプリケーションを実行するためのコンテナーを選択できます。

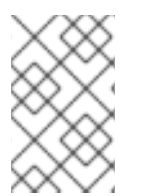

#### 注記

Red Hat JBoss EAP には、管理者向けと開発者向けのアプリケーションデプロイメント および設定オプションが多くあります。JBOSS EAP 設定およびデプロイメントプロセ スに関する詳細は、Red Hat JBoss EAP [Configuration](https://access.qa.redhat.com/documentation/en-us/jboss_enterprise_application_platform_continuous_delivery/12/html-single/configuration_guide/#deploying_applications) Guide を参照してください。

#### <span id="page-6-1"></span>1.1. サポート対象の製品バージョン

Fuse 7.7 をサポートする最新バージョンの JBoss EAP を確認するには、Red Hat Fuse [でサポートさ](https://access.redhat.com/articles/310603) れ る設定 を参照してください。

## <span id="page-6-2"></span>1.2. CAMEL ON EAP サブシステム

Camel on EAP サブシステムは Apache Camel を直接 JBoss EAP コンテナーに統合します。このサブシ ステムは、Fuse on EAP パッケージを JBoss EAP コンテナーにインストールした後に利用できます。 Camel コンポーネントのシンプルなデプロイや基盤の JBoss EAP コンテナーとの密な統合など、 Camel デプロイメントに対するさまざまな利点があります。

Apache Camel アプリケーションを JBoss EAP にデプロイする場合、Red Hat では Camel on EAP サブ システムのデプロイメントモデルを使用することを推奨します。

## 第2章 JBOSS EAP でのアプリケーションのビルド

#### <span id="page-7-1"></span><span id="page-7-0"></span>2.1. 概要

以下の例は、CDI Bean を Camel ルートと統合するために Red Hat Fuse on EAP で **camel-cdi** コンポー ネントを使用する方法を実証します。

この例では、Camel ルートはサーブレット **HTTP GET** リクエストからメッセージペイロードを取得 し、それをダイレクトエンドポイントに渡します。その後、ペイロードを Camel CDI Bean 呼び出しに 渡してメッセージの応答を生成し、Web ブラウザーページに出力を表示します。

## <span id="page-7-2"></span>2.2. プロジェクトの実行

プロジェクトを実行する前に、セットアップに Maven と Red Hat Fuse を使用するアプリケーション サーバーが含まれていることを確認してください。プロジェクトを実行するには、以下の手順を実行し ます。

- 1. スタンドアロンモードでアプリケーションサーバーを起動します。
	- Linux の場合: **\${JBOSS\_HOME}/bin/standalone.sh -c standalone-full.xml**
	- Windows の場合: **%JBOSS\_HOME%\bin\standalone.bat -c standalone-full.xml**
- 2. プロジェクトをビルドしてデプロイします (**mvn install -Pdeploy**)。
- 3. ここで、**<http://localhost:8080/example-camel-cdi/?name=World>** の場所を参照します。以下 のメッセージ **Hello World from 127.0.0.1** は、Web ページの出力として表示されます。また、 以下のように **MyRouteBuilder.java** クラスで Camel Route を表示できます。

from("direct:start").bean("helloBean");

**bean** DSL では、Camel は bean レジストリーで **helloBean** という名前の bean を検索します。ま た、**SomeBean** クラスが原因で bean を Camel で利用できます。 **@Named** アノテーションを使用する と、**camel-cdi** は bean を Camel bean レジストリーに追加します。

@Named("helloBean")

public class SomeBean {

public String someMethod(String name) throws Exception {

return String.format("Hello %s from %s", name, InetAddress.getLocalHost().getHostAddress());

} }

詳細は、**\$ EAP\_HOME/quickstarts/camel/camel-cdi** ディレクトリーを参照してください。

### <span id="page-7-3"></span>2.3. JBOSS EAP の BOM ファイル

Maven BOM (Bill of [Materials\)](https://maven.apache.org/guides/introduction/introduction-to-dependency-mechanism.html) ファイルの目的は、正常に動作する Maven 依存関係バージョンのセット を提供し、各 Maven アーティファクトに対して個別にバージョンを定義する必要をなくすことです。

JBoss EAP の Fuse BOM には以下の利点があります。

- Maven 依存関係のバージョンを定義するため、依存関係を POM に追加するときにバージョン を指定する必要がありません。
- 特定バージョンの Fuse に対して完全にテストされ、完全にサポートする依存関係のセットを定 義します。
- Fuse のアップグレードを簡素化します。

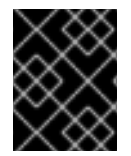

#### 重要

Fuse BOM によって定義される依存関係のセットのみが Red Hat によってサポートされ ます。

Maven プロジェクトに BOM ファイルを組み込むには、以下の例のように、プロジェクトの **pom.xml** ファイル (または親 POM ファイル内の) **dependencyManagement** 要素を指定します。

```
<?xml version="1.0" encoding="UTF-8" standalone="no"?>
<project ...>
 ...
 <properties>
  <project.build.sourceEncoding>UTF-8</project.build.sourceEncoding>
  <!-- configure the versions you want to use here -->
  <fuse.version>7.11.1.fuse-sb2-7_11_1-00022-redhat-00002</fuse.version>
 </properties>
 <dependencyManagement>
  <dependencies>
   <dependency>
    <groupId>org.jboss.redhat-fuse</groupId>
    <artifactId>fuse-eap-bom</artifactId>
    <version>${fuse.version}</version>
    <type>pom</type>
    <scope>import</scope>
   </dependency>
  </dependencies>
 </dependencyManagement>
 ...
</project>
```
依存関係管理のメカニズムを使用して BOM を指定した後、アーティファクトのバージョンを指定しな くても、Maven 依存関係を POM に追加できるようになります。たとえば、 **camel-velocity** コンポーネ ントの依存関係を追加するには、以下の XML フラグメントを POM の **dependencies** 要素に追加しま す。

<dependency> <groupId>org.apache.camel</groupId> <artifactId>camel-velocity</artifactId> <scope>provided</scope> </dependency>

この依存関係の定義では、**version** 要素が省略されることに注意してください。

## 第3章 機能

<span id="page-9-0"></span>本章では、Camel on EAP 機能に関して必要な情報を提供します。

<span id="page-9-1"></span>Camel コンテキストの定義

camel コンテキストをサブシステム定義の一部として設定するには、**standalone.xml** ファイルで以下 を実行します。

```
<subsystem xmlns="urn:jboss:domain:camel:1.0">
 <camelContext id="system-context-1">
  <![CDATA[
  <route>
    <from uri="direct:start"/>
    <transform>
     <simple>Hello #{body}</simple>
    </transform>
  </route>
  ]</camelContext>
</subsystem>
```
<span id="page-9-2"></span>Camel コンテキストのデプロイメント

以下のように -camel-context.xml 接尾辞を使用して、Camel コンテキストを JBoss EAP にデプロイ できます。

- スタンドアロンの XML ファイルとして
- サポートされる別のデプロイメントの一部として

デプロイメントには、複数の -camel-context.xml ファイルが含まれる場合があります。

デプロイされた Camel コンテキストは、以下のように CDI 注入が可能です。

@Resource(name = "java:jboss/camel/context/mycontext") CamelContext camelContext; [discrete] ### Management Console

デフォルトでは、管理コンソールへのアクセスは保護されます。したがって、最初に管理ユーザーを設 定する必要があります。

\$ bin/add-user.sh

What type of user do you wish to add?

a) Management User (mgmt-users.properties)

b) Application User (application-users.properties)

[Hawt.io](https://hawt.io) コンソールには、サブシステム設定からの camel コンテキストが表示されるはずです。

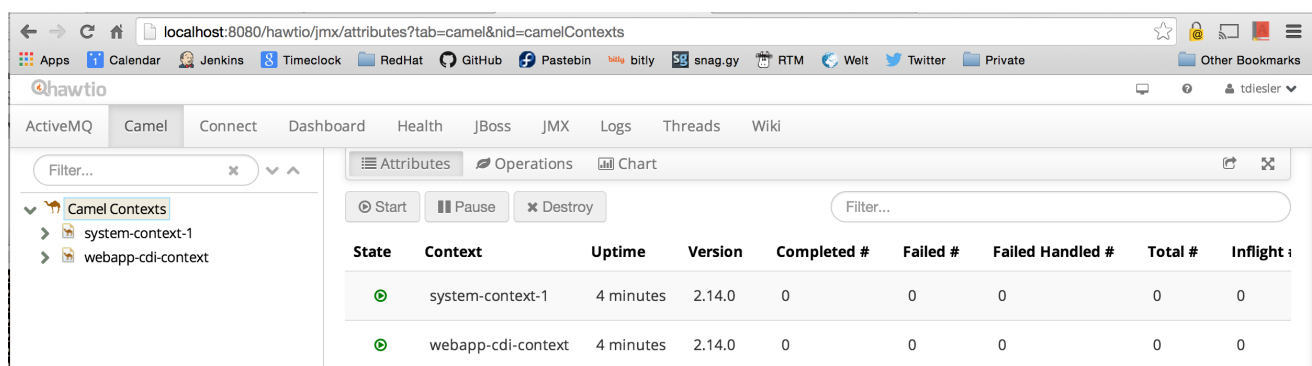

#### <span id="page-10-0"></span>Arquillian テストのサポート

Camel on EAP テストスイートは、 WildFly [Arquillian](http://arquillian.org/) 管理コンテナーを使用します。これにより、すで に実行している JBoss EAP インスタンスへ接続したり、必要に応じてスタンドアロンのサーバーイン スタンスを起動したりできます。

多数のテストエンリッチャーが実装されており、これらの Camel on EAP 固有のタイプを Arquillian テ ストケースに注入できます。

@ArquillianResource CamelContextFactory contextFactory;

@ArquillianResource CamelContextRegistry contextRegistry;

## 第4章 設定

<span id="page-11-0"></span>本章では、Camel サブシステムおよびデプロイメント設定に関して必要な情報を提供します。

<span id="page-11-1"></span>Camel サブシステムの設定

Camel サブシステム設定には静的なシステムルートを含めることができます。ただし、システムはルー トを自動的に起動します。

```
<subsystem xmlns="urn:jboss:domain:camel:1.0">
 <camelContext id="system-context-1">
  <![CDATA[
  <route>
    <from uri="direct:start"/>
    <transform>
     <simple>Hello #{body}</simple>
    </transform>
  </route>
  ]</camelContext>
</subsystem>
```
#### <span id="page-11-2"></span>Camel デプロイメントの設定

Camel デプロイメントのデフォルト設定を変更する場合は、デプロイメントで **WEB-INF/jboss-all.xml** または **META-INF/jboss-all.xml** 設定ファイルのいずれかを編集できます。

**jboss-all.xml** ファイル内の **<jboss-camel>** XML 要素を使用して、Camel 設定を制御します。

#### Camel サブシステムの無効化

camel サブシステムをデプロイメントに追加しない場合は、**jboss-camel** XML 要素で **enabled="false"** 属性を設定します。

例: **jboss-all.xml** ファイル

```
<jboss umlns="urn:jboss:1.0">
 <jboss-camel xmlns="urn:jboss:jboss-camel:1.0" enabled="false"/>
</jboss>
```
#### コンポーネントの選択

ネストされた **<component>** または **<component-module>** XML 要素を追加する場合は、Camel コン ポーネントのデフォルトリストをデプロイメントに追加する代わりに、指定されたコンポーネントのみ がデプロイメントに追加されます。

```
例: jboss-all.xml ファイル
```

```
<jboss umlns="urn:jboss:1.0">
 <jboss-camel xmlns="urn:jboss:jboss-camel:1.0">
  <component name="camel-ftp"/>
  <component-module name="org.apache.camel.component.rss"/>
 </jboss-camel>
</jboss>
```
## 第5章 JAVAEE の統合

<span id="page-12-0"></span>本章では、JavaEE との統合ポイントに必要な情報を提供します。

## <span id="page-12-1"></span>5.1. CDI

Camel CDI コンポーネントは、CDI を依存性注入フレームワークとして使用して Apache Camel の自動 設定を提供します。ただし、設定より規約 (Convention over Configuration) に基づいています。CDI Bean で Camel アノテーションを簡単に使用できるようにするため、標準の Camel Bean インテグレー ションを実装します。

CDI の詳細は、[cdi](http://camel.apache.org/cdi.html) のドキュメントを参照してください。

次の例で、Camel コンテキストを使用してルートに関連付ける方法を説明します。

```
@Startup
@ApplicationScoped
@ContextName("cdi-context")
public class MyRouteBuilder extends RouteBuilder {
```

```
@Override
public void configure() throws Exception {
from("direct:start").transform(body().prepend("Hi"));
}
```

```
@Inject
@ContextName("cdi-context")
private CamelContext camelctx;
```
#### 5.1.1. XML DSL 設定のインポート

Camel CDI インテグレーションを使用すると、**@ImportResource** アノテーションで既存の XML DSL ファイルをインポートできます。

```
@ImportResource("camel-context.xml")
class MyBean {
}
```
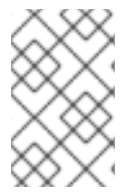

}

#### 注記

インポートされたファイルの場所は、デプロイメントクラスパスに存在する必要があり ます。ファイルを **WEB-INF** などの場所に配置しても機能しません。ただし、**WEB-INF/classes** は問題なく機能します。

## <span id="page-12-2"></span>5.2. EJB

管理サポートは、EJB3 サブシステムと統合する [ejb](http://camel.apache.org/jmx.html) コンポーネントを介して提供されます。

```
CamelContext camelctx = new DefaultCamelContext();
  camelctx.addRoutes(new RouteBuilder() {
    @Override
```
public void configure() throws Exception { from("direct:start").to("ejb:java:module/HelloBean"); } });

## <span id="page-13-0"></span>5.3. JAXB

JAXB サポートは、Camel JAXB [データフォーマット](http://camel.apache.org/jaxb.html) を介して提供されます。

Camel は、XML データの JAXB アノテーションの付けられたクラスへのアンマーシャリング、および クラスから XML へのマーシャリングをサポートします。以下は、Camel JAXB データフォーマットク ラスでマーシャリングおよびアンマーシャリングを行うための簡単な Camel ルートを示しています。

5.3.1. JAXB アノテーションが付けられたクラス

```
@XmlRootElement(name = "customer")
@XmlAccessorType(XmlAccessType.FIELD)
public class Customer implements Serializable {
  private String firstName;
  private String lastName;
  public Customer() {
  }
  public Customer(String firstName, String lastName) {
    this.firstName = firstName;
    this.lastName = lastName;
  }
  public String getFirstName() {
    return firstName;
  }
  public void setFirstName(String firstName) {
    this.firstName = firstName;
  }
  public String getLastName() {
    return lastName;
  }
  public void setLastName(String lastName) {
    this.lastName = lastName;
  }
}
```
## 5.3.2. JAXB クラス XML 表現

```
<customer xmlns="http://org/wildfly/test/jaxb/model/Customer">
  <firstName>John</firstName>
  <lastName>Doe</lastName>
</customer>
```
### 5.3.3. Camel JAXB アンマーシャリング

WildFlyCamelContext camelctx = contextFactory.createCamelContext(getClass().getClassLoader());

```
final JaxbDataFormat jaxb = new JaxbDataFormat();
jaxb.setContextPath("org.wildfly.camel.test.jaxb.model");
```

```
camelctx.addRoutes(new RouteBuilder() {
  @Override
  public void configure() throws Exception {
     from("direct:start")
     .unmarshal(jaxb);
  }
});
```

```
camelctx.start();
```
ProducerTemplate producer = camelctx.createProducerTemplate();

```
// Send an XML representation of the customer to the direct:start endpoint
Customer customer = producer.requestBody("direct:start", readCustomerXml(), Customer.class);
Assert.assertEquals("John", customer.getFirstName());
Assert.assertEquals("Doe", customer.getLastName());
```
#### 5.3.4. Camel JAXB マーシャリング

```
WildFlyCamelContext camelctx = contextFactory.createCamelContext();
final JaxbDataFormat jaxb = new JaxbDataFormat();
jaxb.setContextPath("org.wildfly.camel.test.jaxb.model");
camelctx.addRoutes(new RouteBuilder() {
  @Override
  public void configure() throws Exception {
    from("direct:start")
    .marshal(jaxb);
  }
});
camelctx.start();
ProducerTemplate producer = camelctx.createProducerTemplate();
Customer customer = new Customer("John", "Doe");
String customerXML = producer.requestBody("direct:start", customer, String.class);
Assert.assertEquals(readCustomerXml(), customerXML);
```
## <span id="page-14-0"></span>5.4. JAX-RS

JAX-RS のサポートは Camel [CXF-RS](http://camel.apache.org/cxfrs.html) によって提供されます。

### 5.4.1. CXF-RS プロデューサー

<beans xmlns="http://www.springframework.org/schema/beans" xmlns:xsi="http://www.w3.org/2001/XMLSchema-instance" xmlns:cxf="http://camel.apache.org/schema/cxf"

```
xsi:schemaLocation="
    http://www.springframework.org/schema/beans
http://www.springframework.org/schema/beans/spring-beans.xsd
    http://camel.apache.org/schema/cxf http://camel.apache.org/schema/cxf/camel-cxf.xsd
    http://camel.apache.org/schema/spring http://camel.apache.org/schema/spring/camel-
spring.xsd">
  <cxf:rsClient id="cxfProducer"
          address="http://localhost:8080/rest"
          serviceClass="org.wildfly.camel.examples.cxf.jaxrs.GreetingService" />
  <camelContext id="cxfrs-camel-context" xmlns="http://camel.apache.org/schema/spring">
    <route>
       <from uri="direct:start" />
       <setHeader headerName="operationName">
         <simple>greet</simple>
       </setHeader>
       <setHeader headerName="CamelCxfRsUsingHttpAPI">
         <constant>false</constant>
       </setHeader>
       <to uri="cxfrs:bean:cxfProducer" />
    </route>
  </camelContext>
</beans>
```
## 5.4.2. CXF-RS コンシューマー

```
<beans xmlns="http://www.springframework.org/schema/beans"
  xmlns:xsi="http://www.w3.org/2001/XMLSchema-instance"
  xmlns:cxf="http://camel.apache.org/schema/cxf"
  xsi:schemaLocation="
    http://www.springframework.org/schema/beans
http://www.springframework.org/schema/beans/spring-beans.xsd
    http://camel.apache.org/schema/cxf http://camel.apache.org/schema/cxf/camel-cxf.xsd
    http://camel.apache.org/schema/spring http://camel.apache.org/schema/spring/camel-
spring.xsd">
  <cxf:rsServer id="cxfConsumer"
          address="http://localhost:8080/rest"
          serviceClass="org.wildfly.camel.examples.cxf.jaxrs.GreetingService" />
  <camelContext id="cxfrs-camel-context" xmlns="http://camel.apache.org/schema/spring">
    <route>
       <from uri="cxfrs:bean:cxfConsumer" />
       <setBody>
         <constant>Hello world</constant>
       </setBody>
    </route>
  </camelContext>
</beans>
```
5.4.3. Camel REST DSL による JAX-RS コンシューマー

Camel REST DSL により、JAX-RS コンシューマーとして動作する Camel ルートを書き込むことがで きます。以下の RouteBuilder クラスがこれを示しています。

```
@Startup
@ApplicationScoped
@ContextName("rest-camel-context")
public class RestConsumerRouteBuilder extends RouteBuilder {
 @Override
 public void configure() throws Exception {
  // Use the camel-undertow component to provide REST integration
  restConfiguration().component("undertow")
   .contextPath("/rest").port(8080).bindingMode(RestBindingMode.json);
  rest("/customer")
   // GET /rest/customer
   .get()
     .produces(MediaType.APPLICATION_JSON)
     .to("direct:getCustomers")
   // GET /rest/customer/1
   .get("/\{id\}'').produces(MediaType.APPLICATION_JSON)
     .to("direct:getCustomer")
   // POST /rest/customer
   .post()
     .type(Customer.class)
     .to("direct:createCustomer");
   // PUT /rest/customer
   .put()
    .type(Customer.class)
     .to("direct:updateCustomer");
   // DELETE /rest/customer/1
   .delete("/{id}")
     .to("direct:deleteCustomer");
 }
}
```
バインディングモードを設定することで、Camel は 'produces()' または 'type()' 設定ステップのいずれ かを指定することにより、JSON データをマーシャリングおよびアンマーシャリングできます。

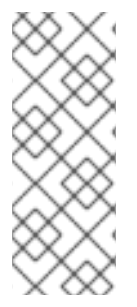

#### 注記

- REST DSL 設定は、restConfiguration().component("undertow") で始まりま す。
- Camel on EAP サブシステムは、REST DSL で使用する camel-servlet および camel-undertow コンポーネントのみをサポートします。他のコンポーネントを 設定した場合は機能しません。

5.4.4. セキュリティー

JAX-RS のセキュリティー セクションを参照してください。

5.4.5. Fuse on EAP のクイックスタートの例

クイックスタートの例は、**quickstarts/camel/camel-cxf-jaxrs** ディレクトリーの Fuse on EAP インス トールで利用できます。

### <span id="page-17-0"></span>5.5. JAX-WS

WebService のサポートは、[Apache](http://cxf.apache.org/) CXF も使用する JBoss EAP WebServices サブシステムと統合する [CXF](http://camel.apache.org/cxf.html) コンポーネントを介して提供されます。

#### 5.5.1. JAX-WS CXF プロデューサー

以下のコード例では、CXF を使用して WildFly Web [サービスサブシステム](https://docs.jboss.org/author/display/WFLY8/JAX-WS+User+Guide) によってデプロイされた Web サービスを消費します。

#### 5.5.1.1. JAX-WS Web サービス

以下の簡単な Web サービスには、2 つの文字列引数を連結して返す簡単な 'greet' メソッドがありま す。

JBoss EAP Web サービスサブシステムが JAX-WS アノテーションが含まれるクラスを検出すると、 CXF エンドポイントをブートストラップします。この例では、サービスのエンドポイントは [http://hostname:port/context-root/greeting](#page-24-2)にあります。

```
// Service interface
@WebService(name = "greeting")
public interface GreetingService {
  @WebMethod(operationName = "greet", action = "urn:greet")
  String greet(@WebParam(name = "message") String message, @WebParam(name = "name")
String name);
}
// Service implementation
public class GreetingServiceImpl implements GreetingService{
  public String greet(String message, String name) {
    return message + " " + name ;
  }
}
```
#### 5.5.1.2. Camel ルートの設定

この RouteBuilder は、上で定義された 'greeting' Web サービスを使用する CXF プロデューサーエンド ポイントを設定します。camel-cdi コンポーネントと共に CDI を使用して、RouteBuilder および CamelContext をブートストラップします。

@Startup @ApplicationScoped @ContextName("cxf-camel-context") public class CxfRouteBuilder extends RouteBuilder {

@Override public void configure() throws Exception { from("direct:start") .to("cxf://http://localhost:8080/example-camel-cxf/greeting?serviceClass=" + GreetingService.class.getName()); } }

挨拶用 Web サービス 'greet' には 2 つのパラメーターが必要です。これらは、**ProducerTemplate** の方 法で上記のルートに提供できます。Web サービスメソッドの引数の値は、エクスチェンジボディーとし て渡されるオブジェクトアレイを構築することで設定されます。

String message = "Hello" String name = "Kermit"

ProducerTemplate producer = camelContext.createProducerTemplate(); Object[] serviceParams = new Object[] {message, name}; String result = producer.requestBody("direct:start", serviceParams, String.class);

### 5.5.2. Camel CXF JAX-WS コンシューマー

<beans xmlns="http://www.springframework.org/schema/beans" xmlns:xsi="http://www.w3.org/2001/XMLSchema-instance" xmlns:cxf="http://camel.apache.org/schema/cxf" xsi:schemaLocation=" http://www.springframework.org/schema/beans http://www.springframework.org/schema/beans/spring-beans.xsd http://camel.apache.org/schema/cxf http://camel.apache.org/schema/cxf/camel-cxf.xsd http://camel.apache.org/schema/spring http://camel.apache.org/schema/spring/camelspring.xsd">

<cxf:cxfEndpoint id="cxfConsumer" address="http://localhost:8080/webservices/greeting" serviceClass="org.wildfly.camel.examples.cxf.jaxws.GreetingService" />

<camelContext id="cxfws-camel-context" xmlns="http://camel.apache.org/schema/spring"> <route> <from uri="cxf:bean:cxfConsumer" />  $<$ to uri=" $log:ws"$  /> </route> </camelContext>

</beans>

#### 5.5.3. セキュリティー

[JAX-WS](https://github.com/wildfly-extras/wildfly-camel-examples/tree/master/camel-cxf-jaxws-secure) security セクションを参照してください。

#### 5.5.4. Fuse on EAP のクイックスタートの例

クイックスタートの例は、**quickstarts/camel/camel-cxf-jaxws** ディレクトリーの Fuse on EAP インス トールで利用できます。

## <span id="page-18-0"></span>5.6. JMS

メッセージングのサポートは、JBoss EAP Messaging [\(ActiveMQ](https://activemq.apache.org/artemis/)) Artemis) サブシステムと統合する [JMS](http://camel.apache.org/jms.html) コンポーネントを介して提供されます。

他の JMS 実装とのインテグレーションは、ベンダー固有のリソースアダプターを設定するか、使用で きない場合は JBoss Generic JMS リソースアダプターを使用して行うことができます。

#### 5.6.1. JBoss EAP JMS の設定

標準の JBoss EAP XML 設定ファイルを介して JBoss EAP の [メッセージングサブシステム](https://docs.jboss.org/author/display/WFLY8/Messaging+configuration) を設定でき ますたとえば、standalone.xml ファイルです。

以下の例では、メモリーインスタンスに埋め込まれた ActiveMQ Artemis を使用します。最初に以下の XML 設定を jms-destinations セクションに追加して、メッセージングサブシステムに新しい JMS キューを設定します。

<jms-queue name="WildFlyCamelQueue"> <entry name="java:/jms/queue/WildFlyCamelQueue"/> </jms-queue>

あるいは、CLI スクリプトを使用してキューを追加することもできます。

\$ jms-queue add --queue-address=WildFlyCamelQueue - entries=queue/WildFlyCamelQueue,java:/jms/queue/WildFlyCamelQueue

また、カスタム jms.xml デプロイメント記述子内に **messaging-deployment** 設定を作成することもで きます。詳細は、JBoss EAP メッセージングサブシステムのドキュメントの 'Deployment of -jms.xml files' セクションを参照してください。

#### 5.6.2. Camel ルートの設定

以下の JMS プロデューサーおよびコンシューマーの例では、JBoss EAP の組み込み ActiveMQ Artemis サーバーを使用して、宛先との間でメッセージを公開および消費します。

この例では、camel-cdi コンポーネントと共に CDI も使用します。JMS ConnectionFactory インスタン スは、JNDI ルックアップを介して Camel RouteBuilder に注入されます。

#### 5.6.2.1. JMS プロデューサー

**DefaultJMSConnectionFactory** 接続ファクトリーは、JNDI から RouteBuilder に注入されます。メッ セージングサブシステム内の JBoss EAP XML 設定に、接続ファクトリーがあります。

次に、タイマーエンドポイントが 10 秒ごとに実行され、以前に設定した WildFlyCamelQueue 宛先に XML ペイロードを送信します。

@Startup @ApplicationScoped @ContextName("jms-camel-context") public class JmsRouteBuilder extends RouteBuilder {

@Resource(mappedName = "java:jboss/DefaultJMSConnectionFactory") private ConnectionFactory connectionFactory;

@Override public void configure() throws Exception { JmsComponent component = new JmsComponent(); component.setConnectionFactory(connectionFactory);

```
getContext().addComponent("jms", component);
  from("timer://sendJMSMessage?fixedRate=true&period=10000")
  .transform(constant("<?xml version='1.0><message><greeting>hello world</greeting>
</message>"))
  .to("jms:queue:WildFlyCamelQueue")
  .log("JMS Message sent");
 }
}
```
JMS メッセージが WildFlyCamelQueue 宛先に追加されるたびに、ログメッセージがコンソールに出力 されます。メッセージが実際にキューに配置されていることを確認するには、JBoss EAP 管理コンソー ルを使用できます。

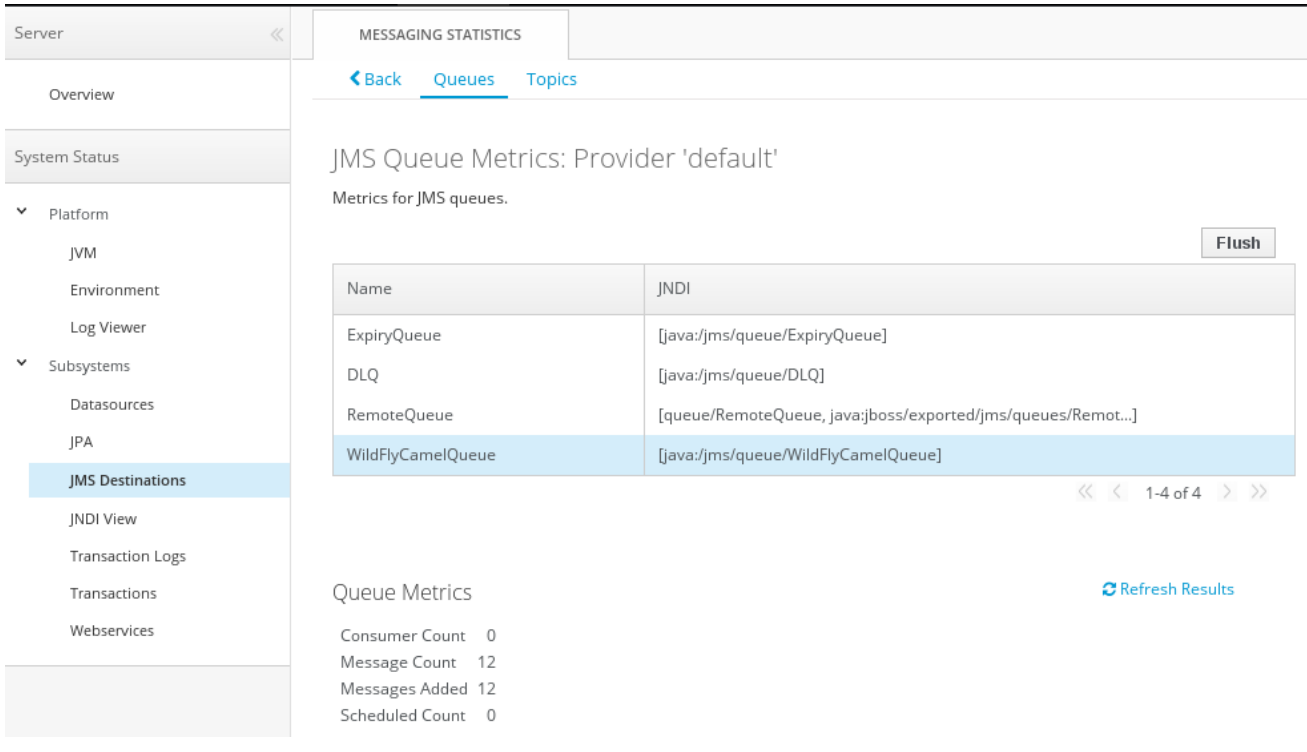

5.6.2.2. JMS コンシューマー

JMS メッセージを消費するため、Camel RouteBuilder 実装はプロデューサーの例と似ています。

前述のように、接続ファクトリーは JNDI から検出され、JMSComponent インスタンスに注入され設 定されます。

JMS エンドポイントが WildFlyCamelQueue 宛先からのメッセージを消費すると、内容がコンソールに 記録されます。

```
@Override
public void configure() throws Exception {
 JmsComponent component = new JmsComponent();
 component.setConnectionFactory(connectionFactory);
 getContext().addComponent("jms", component);
```

```
from("jms:queue:WildFlyCamelQueue")
.to("log:jms?showAll=true");
```
}

#### 5.6.2.3. JMS トランザクション

Camel JMS ルートが JMS トランザクションに参加できるようにするには、追加の設定が必要になりま す。camel-jms は spring-jms を中心に構築されているため、JBoss EAP のトランザクションマネー ジャーおよび接続ファクトリーと連携できるようにいくつかの Spring クラスを設定する必要がありま す。以下のコード例は、CDI を使用してトランザクション JMS Camel ルートを設定する方法を示して います。

camel-jms コンポーネントには、タイプ

**org.springframework.transaction.PlatformTransactionManager** トランザクションマネージャーが必 要です。そのため、**JtaTransactionManager** を拡張する Bean の作成から開始します。Bean には **@Named** アノテーションが付けられており、Camel Bean レジストリー内に Bean を登録できることに 注意してください。また、JBoss EAP トランザクションマネージャーとユーザートランザクションイン スタンスは CDI を使用して注入されることにも注意してください。

@Named("transactionManager") public class CdiTransactionManager extends JtaTransactionManager {

@Resource(mappedName = "java:/TransactionManager") private TransactionManager transactionManager;

@Resource private UserTransaction userTransaction;

@PostConstruct public void initTransactionManager() { setTransactionManager(transactionManager); setUserTransaction(userTransaction);

```
}
}
```
次に、使用するトランザクションポリシーを宣言する必要があります。ここでも、**@Named** アノテー ションを使用して Bean を Camel で利用可能にします。また、トランザクションマネージャーも、必要 なトランザクションポリシーで TransactionTemplate を作成できるように注入されます(ここでは PROPAGATION\_REQUIRED)。

```
@Named("PROPAGATION_REQUIRED")
public class CdiRequiredPolicy extends SpringTransactionPolicy {
 @Inject
 public CdiRequiredPolicy(CdiTransactionManager cdiTransactionManager) {
  super(new TransactionTemplate(cdiTransactionManager,
   new DefaultTransactionDefinition(TransactionDefinition.PROPAGATION_REQUIRED)));
 }
}
```
これで、Camel RouteBuilder クラスを設定し、Camel JMS コンポーネントに必要な依存関係を注入で きるようになりました。JBoss EAP XA 接続ファクトリーは、以前に設定されたトランザクションマ ネージャーとともに注入されます。

この例の RouteBuilder では、queue1 から任意のメッセージが消費されるたびに、メッセージは queue2 という名前の別の JMS キューにルーティングされます。queue2 から消費されるメッセージにより、 rollback() DSL メソッドを使用して JMS トランザクションがロールバックされます。これにより、元の メッセージがデッドレターキュー (DLQ) に配置されます。

@Startup

```
@ApplicationScoped
@ContextName("jms-camel-context")
public class JMSRouteBuilder extends RouteBuilder {
 @Resource(mappedName = "java:/JmsXA")
 private ConnectionFactory connectionFactory;
 @Inject
 CdiTransactionManager transactionManager;
 @Override
 public void configure() throws Exception {
  // Creates a JMS component which supports transactions
  JmsComponent jmsComponent = JmsComponent.jmsComponentTransacted(connectionFactory,
transactionManager);
  getContext().addComponent("jms", jmsComponent);
  from("jms:queue:queue1")
   .transacted("PROPAGATION_REQUIRED")
   .to("jms:queue:queue2");
  // Force the transaction to roll back. The message will end up on the Wildfly 'DLQ' message queue
  from("jms:queue:queue2")
   .to("log:end")
   .rollback();
```

```
}
```
#### 5.6.2.4. リモート JMS 宛先

ある JBoss EAP インスタンスが [リモート](https://docs.jboss.org/author/display/WFLY8/Remote+JNDI+Reference) JNDI を使用して別の JBoss EAP インスタンスに設定された ActiveMQ Artemis 宛先にメッセージを送信することができます。

これには、追加の JBoss EAP 設定が必要です。最初に、エクスポートされた JMS キューが設定されま す。

**java:jboss/exported** namespace でバインドされた JNDI 名のみがリモートクライアントの候補として 考慮されるため、キューには適切な名前が付けられます。

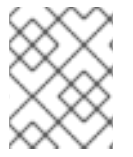

#### 注記

JBoss EAP クライアントアプリケーションサーバー およびJBoss EAP リモートサーバー でキューを設定する必要があります。

<jms-queue name="RemoteQueue"> <entry name="java:jboss/exported/jms/queues/RemoteQueue"/> </jms-queue>

クライアントがリモートサーバーに接続できるようにするには、ユーザーアクセスクレデンシャルを設 定する必要があります。リモートサーバーで add user [utility](https://docs.jboss.org/author/display/WFLY8/add-user+utility) を実行し、guest グループ内に新しいアプ リケーションユーザーを作成します。この例には、名前が admin でパスワードが secret のユーザーが います。

RouteBuilder の実装は、前述の例とは異なります。接続ファクトリーを注入する代わりに、 InitialContext を設定し、JNDI 自体から取得する必要があります。

**configureInitialContext** メソッドはこの InitialContext を作成します。リモート JBoss EAP インスタン スのホスト名とポート番号を参照するプロバイダー URL を設定する必要があります。この例では JBoss EAP JMS http-connector を使用していますが、[ここ](https://docs.jboss.org/author/display/WFLY8/Messaging+configuration) に記載されている代替手段があります。

最後に、ルートは、前項で定義されたリモート宛先 ('RemoteQueue') に 10 秒ごとに XML ペイロード を送信するように設定されます。

```
@Override
public void configure() throws Exception {
 Context initialContext = configureInitialContext();
 ConnectionFactory connectionFactory = (ConnectionFactory)
initialContext.lookup("java:jms/RemoteConnectionFactory");
 JmsComponent component = new JmsComponent();
 component.setConnectionFactory(connectionFactory);
 getContext().addComponent("jms", component);
 from("timer://foo?fixedRate=true&period=10000")
 .transform(constant("<?xml version='1.0><message><greeting>hello world</greeting>
</message>"))
 .to("jms:queue:RemoteQueue?username=admin&password=secret")
 .to("log:jms?showAll=true");
}
private Context configureInitialContext() throws NamingException {
 final Properties env = new Properties();
 env.put(Context.INITIAL_CONTEXT_FACTORY,
"org.jboss.naming.remote.client.InitialContextFactory");
 env.put(Context.PROVIDER_URL, System.getProperty(Context.PROVIDER_URL, "http-
remoting://my-remote-host:8080"));
 env.put(Context.SECURITY_PRINCIPAL, System.getProperty("username", "admin"));
 env.put(Context.SECURITY_CREDENTIALS, System.getProperty("password", "secret"));
 return new InitialContext(env);
}
```
5.6.3. セキュリティー

JMS のセキュリティー セクションを参照してください。

5.6.4. Fuse on EAP のクイックスタートの例

クイックスタートの例は、**quickstarts/camel/camel-jms** ディレクトリーの Fuse on EAP インストール で利用できます。

## <span id="page-23-0"></span>5.7. JMX

JBoss EAP JMX サブシステムと統合する [JMX](http://camel.apache.org/jmx.html) コンポーネントを介して管理サポートを提供できます。

```
CamelContext camelctx = contextFactory.createWildflyCamelContext(getClass().getClassLoader());
camelctx.addRoutes(new RouteBuilder() {
  @Override
  public void configure() throws Exception {
    String host = InetAddress.getLocalHost().getHostName();
```

```
from("jmx:platform?format=raw&objectDomain=org.apache.camel&key.context=" + host +
"/system-context-1&key.type=routes&key.name=\"route1\"" +
    "&monitorType=counter&observedAttribute=ExchangesTotal&granularityPeriod=500").
    to("direct:end");
  }
});
camelctx.start();
ConsumerTemplate consumer = camelctx.createConsumerTemplate();
MonitorNotification notifcation = consumer.receiveBody("direct:end", MonitorNotification.class);
Assert.assertEquals("ExchangesTotal", notifcation.getObservedAttribute());
```
## <span id="page-24-0"></span>5.8. JNDI

JNDI インテグレーションは、以下のように JBoss EAP 固有の CamelContext によって提供されます。

 $InitialContext$  inictx = new InitialContext(); CamelContextFactory factory = inictx.lookup("java:jboss/camel/CamelContextFactory"); WildFlyCamelContext camelctx = factory.createCamelContext();

**WildFlyCamelContext** から、事前設定された以下のネーミングコンテキストを取得できます。

Context context = camelctx.getNamingContext(); context.bind("helloBean", new HelloBean());

これを Camel ルートから参照できます。

```
camelctx.addRoutes(new RouteBuilder() {
  @Override
  public void configure() throws Exception {
     from("direct:start").beanRef("helloBean");
  }
});
camelctx.start();
```
## <span id="page-24-1"></span>5.9. JPA

JPA インテグレーションは Camel JPA [コンポーネント](http://camel.apache.org/jpa.html) によって提供されます。一部の JPA アノテー ションが付けられたクラスと合わせて persistence.xml 設定ファイルを指定することで、Camel JPA ア プリケーションを開発できます。

#### 5.9.1. persistence.xml の例

以下の例では、JBoss EAP の standalone.xml 設定ファイル内で設定された JBoss EAP インメモリー ExampleDS データソースを使用できます。

<persistence version="2.0"

xmlns="http://java.sun.com/xml/ns/persistence" xmlns:xsi="http://www.w3.org/2001/XMLSchemainstance"

xsi:schemaLocation="http://java.sun.com/xml/ns/persistence http://java.sun.com/xml/ns/persistence/persistence\_2\_0.xsd">

<persistence-unit name="camel">

```
<jta-data-source>java:jboss/datasources/ExampleDS</jta-data-source>
  <class>org.wildfly.camel.test.jpa.model.Customer</class>
  <properties>
    <property name="hibernate.hbm2ddl.auto" value="create-drop"/>
    <property name="hibernate.show_sql" value="true"/>
  </properties>
</persistence-unit>
```

```
</persistence>
```
5.9.2. JPA エンティティーの例

```
@Entity
@Table(name = "customer")
public class Customer implements Serializable {
  @Id
  @GeneratedValue
  private Long id;
  private String firstName;
  private String lastName;
  public Customer() {
  }
  public Customer(String firstName, String lastName) {
     this.firstName = firstName;
     this.lastName = lastName;
  }
  public Long getId() {
     return id;
  }
  public void setId(final Long id) {
     this.id = id;
  }
  public String getFirstName() {
     return firstName;
  }
  public void setFirstName(String firstName) {
     this.firstName = firstName;
  }
  public String getLastName() {
     return lastName;
  }
  public void setLastName(String lastName) {
     this.lastName = lastName;
  }
}
```
### 5.9.3. Camel JPA エンドポイント / ルート設定

JPA を設定したら、CDI を使用して EntityManager および UserTransaction インスタンスを RouteBuilder クラスまたはテストケースに注入できます。

```
Camel ルートおよび JPA エンドポイントを設定するには、以下を行います。
最後に、'Customer' エンティティーを 'direct:start' エンドポイントに送信し、ExampleDS データソー
スにクエリーを送信して、レコードが保存されていることを確認できます。
  @PersistenceContext
  EntityManager em;
  @Inject
  UserTransaction userTransaction;
  WildFlyCamelContext camelctx = contextFactory.createCamelContext(getClass().getClassLoader());
  EntityManagerFactory entityManagerFactory = em.getEntityManagerFactory();
  // Configure a transaction manager
  JtaTransactionManager transactionManager = new JtaTransactionManager();
  transactionManager.setUserTransaction(userTransaction);
  transactionManager.afterPropertiesSet();
  // Configure the JPA endpoint to use the correct EntityManagerFactory and JtaTransactionManager
  final JpaEndpoint jpaEndpoint = new JpaEndpoint();
  jpaEndpoint.setCamelContext(camelctx);
  jpaEndpoint.setEntityType(Customer.class);
  jpaEndpoint.setEntityManagerFactory(entityManagerFactory);
  jpaEndpoint.setTransactionManager(transactionManager);
  camelctx.addRoutes(new RouteBuilder() {
  @Override
  public void configure() throws Exception {
    from("direct:start")
    .to(jpaEndpoint);
  }
  });
  camelctx.start();
  Customer customer = new Customer("John", "Doe");
  ProducerTemplate producer = camelctx.createProducerTemplate();
  producer.sendBody("direct:start", customer);
  // Query the in memory database customer table to verify that a record was saved
```
CriteriaBuilder criteriaBuilder = em.getCriteriaBuilder(); CriteriaQuery<Long> query = criteriaBuilder.createQuery(Long.class); query.select(criteriaBuilder.count(query.from(Customer.class)));

long recordCount = em.createQuery(query).getSingleResult();

Assert.assertEquals(1L, recordCount);

## 第6章 CAMEL コンポーネント

<span id="page-27-0"></span>本章では、サポートされる Camel コンポーネントについて詳しく説明します。

## <span id="page-27-1"></span>6.1. CAMEL-ACTIVEMQ

Camel ActiveMQ インテグレーションは [activemq](http://camel.apache.org/activemq.html) コンポーネントによって提供されます。

コンポーネントは、埋め込みまたは外部ブローカーと連携するように設定できます。Wildfly / EAP コン テナー管理接続プールと XA-Transaction サポートの場合、ActiveMQ [リソースアダプター](http://activemq.apache.org/resource-adapter.html) はコンテ ナー設定ファイルに設定できます。

#### 6.1.1. JBoss EAP ActiveMQ リソースアダプターの設定

ActiveMQ [リソースアダプターの](https://maven.repository.redhat.com/ga/org/apache/activemq/activemq-rar/5.11.0.redhat-630396/activemq-rar-5.11.0.redhat-630396.rar) rar ファイル をダウンロードします。以下の手順で、ActiveMQ リ ソースアダプターを設定する方法の概要を説明します。

- 1. JBoss EAP インスタンスを停止します。
- 2. リソースアダプターをダウンロードし、該当する JBoss EAP デプロイメントディレクトリーに コピーします。スタンドアロンモードの場合:

cp activemq-rar-5.11.0.redhat-630396.rar \${JBOSS\_HOME}/standalone/deployments/activemq-rar.rar

3. ActiveMQ アダプターの JBoss EAP リソースアダプターサブシステムを設定します。

```
<subsystem xmlns="urn:jboss:domain:resource-adapters:2.0">
   <resource-adapters>
     <resource-adapter id="activemq-rar.rar">
       <archive>
          activemq-rar.rar
       </archive>
        <transaction-support>XATransaction</transaction-support>
        <config-property name="UseInboundSession">
          false
        </config-property>
        <config-property name="Password">
          defaultPassword
        </config-property>
        <config-property name="UserName">
          defaultUser
        </config-property>
        <config-property name="ServerUrl">
          tcp://localhost:61616?jms.rmIdFromConnectionId=true
        </config-property>
        <connection-definitions>
          <connection-definition class-
name="org.apache.activemq.ra.ActiveMQManagedConnectionFactory" jndi-
name="java:/ActiveMQConnectionFactory" enabled="true" pool-name="ConnectionFactory">
            <xa-pool>
               <min-pool-size>1</min-pool-size>
               <max-pool-size>20</max-pool-size>
               <prefill>false</prefill>
```
<is-same-rm-override>false</is-same-rm-override> </xa-pool> </connection-definition> </connection-definitions> <admin-objects> <admin-object class-name="org.apache.activemq.command.ActiveMQQueue" jndiname="java:/queue/HELLOWORLDMDBQueue" use-java-context="true" poolname="HELLOWORLDMDBQueue"> <config-property name="PhysicalName"> HELLOWORLDMDBQueue </config-property> </admin-object> <admin-object class-name="org.apache.activemq.command.ActiveMQTopic" jndiname="java:/topic/HELLOWORLDMDBTopic" use-java-context="true" poolname="HELLOWORLDMDBTopic"> <config-property name="PhysicalName"> HELLOWORLDMDBTopic </config-property> </admin-object> </admin-objects> </resource-adapter> </resource-adapters> </subsystem>

リソースアダプターアーカイブのファイル名が activemq-rar.rar と異なる場合は、前述の設定のアーカ イブ要素の内容を変更し、アーカイブファイルの名前に一致させる必要があります。

外部ブローカーの有効なユーザーのクレデンシャルに一致するように、UserName および Password 設 定プロパティーの値を選択する必要があります。

外部ブローカーによって公開される実際のホスト名およびポートに一致するように ServerUrl 設定プロ パティーの値を変更する必要がある場合があります。

4) JBoss EAP を起動します。すべてが正しく設定されていれば、JBoss EAP の server.log に以下のよ うなメッセージが記録されるはずです。

13:16:08,412 INFO [org.jboss.as.connector.deployment] (MSC service thread 1-5) JBAS010406: Registered connection factory java:/AMQConnectionFactory`

#### 6.1.2. Camel ルートの設定

以下の ActiveMQ プロデューサーおよびコンシューマーの例では、ActiveMQ 埋め込みブローカーと 'vm' トランスポートを使用します (したがって、外部 ActiveMQ ブローカーが必要なくなりました)。

この例では、CDI を camel-cdi コンポーネントと併用します。JMS ConnectionFactory インスタンス は、JNDI ルックアップを介して Camel RouteBuilder に注入されます。

#### 6.1.2.1. ActiveMQ プロデューサー

@Startup @ApplicationScoped @ContextName("activemq-camel-context") public class ActiveMQRouteBuilder extends RouteBuilder {

@Override

```
public void configure() throws Exception {
  from("timer://sendJMSMessage?fixedRate=true&period=10000")
  .transform(constant("<?xml version='1.0><message><greeting>hello world</greeting>
</message>"))
  .to("activemq:queue:WildFlyCamelQueue?brokerURL=vm://localhost")
  .log("JMS Message sent");
 }
}
```
メッセージが WildFlyCamelQueue 宛先に追加されるたびに、ログメッセージがコンソールに出力され ます。メッセージが実際にキューに配置されていることを確認するには、Camel on EAP サブシステム によって提供される ../features/hawtio.md[Hawtio console,window=\_blank] を使用できます。

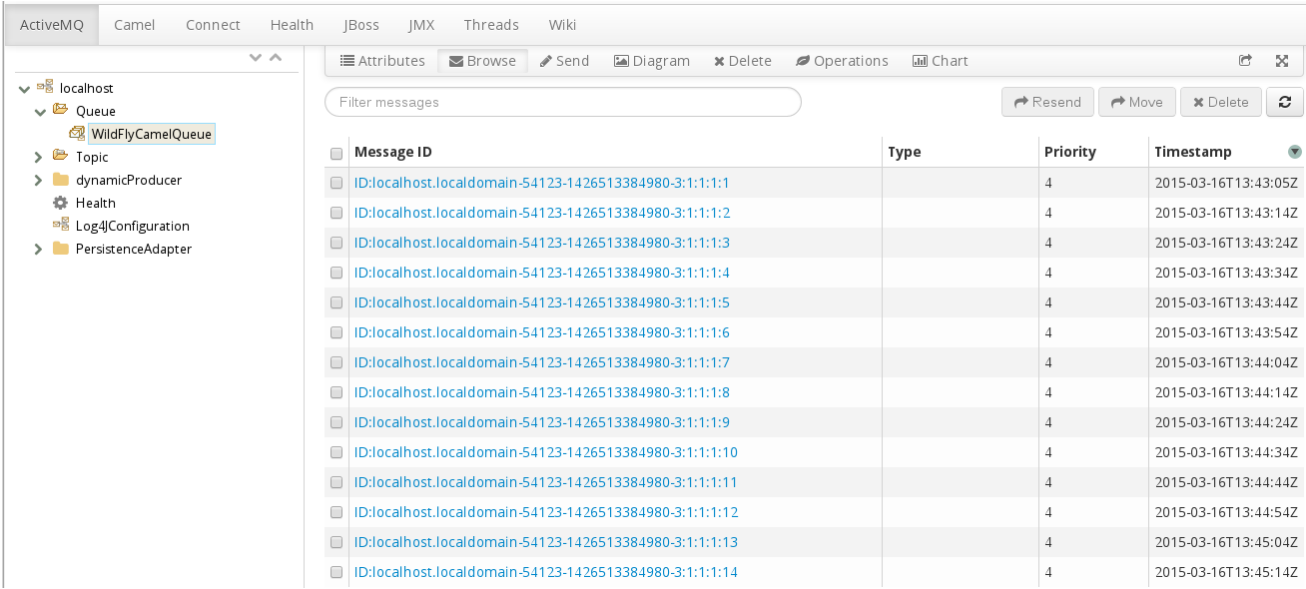

### 6.1.2.2. ActiveMQ コンシューマー

ActiveMQ メッセージを消費するため、Camel RouteBuilder 実装はプロデューサーの例と似ています。

ActiveMQ エンドポイントが WildFlyCamelQueue 宛先からのメッセージを消費すると、内容がコン ソールに記録されます。

```
@Override
public void configure() throws Exception {
 from("activemq:queue:WildFlyCamelQueue?brokerURL=vm://localhost")
 .to("log:jms?showAll=true");
}
```
#### 6.1.2.3. ActiveMQ トランザクション

#### 6.1.2.3.1. ActiveMQ リソースアダプターの設定

XA トランザクションのサポート、接続プールなどを利用するには、ActiveMQ リソースアダプターが必 要です。

以下の XML スニペットは、リソースアダプターが JBoss EAP サーバーの XML 設定内でどのように設 定されるかを示しています。**ServerURL** は組み込みブローカーを使用するように設定されていること に注意してください。接続ファクトリーは JNDI 名 **java:/ActiveMQConnectionFactory** にバインドさ れます。これは、以下の RouteBuilder の例で検索されます。

最後に、'queue1' と 'queue2' という名前の 2 つのキューが設定されます。

<subsystem xmlns="urn:jboss:domain:resource-adapters:2.0"> <resource-adapters> <resource-adapter id="activemq-rar.rar"> ... <admin-objects> <admin-object class-name="org.apache.activemq.command.ActiveMQQueue" jndiname="java:/queue/queue1" use-java-context="true" pool-name="queue1pool"> <config-property name="PhysicalName">queue1</config-property> </admin-object> <admin-object class-name="org.apache.activemq.command.ActiveMQQueue" jndiname="java:/queue/queue2" use-java-context="true" pool-name="queue2pool"> <config-property name="PhysicalName">queue2</config-property> </admin-object> </admin-objects> </resource-adapter> </resource-adapters> </subsystem>

#### 6.1.2.4. トランザクションマネージャー

camel-activemq コンポーネントには、タイプ

**org.springframework.transaction.PlatformTransactionManager** のトランザクションマネージャーが 必要です。そのため、最初にこの要件を満たす **JtaTransactionManager** を拡張する Bean を作成しま す。Bean には **@Named** アノテーションが付けられており、Camel Bean レジストリー内に Bean を登 録できることに注意してください。また、JBoss EAP トランザクションマネージャーとユーザートラン ザクションインスタンスは CDI を使用して注入されることにも注意してください。

```
@Named("transactionManager")
public class CdiTransactionManager extends JtaTransactionManager {
```
@Resource(mappedName = "java:/TransactionManager") private TransactionManager transactionManager;

@Resource private UserTransaction userTransaction;

@PostConstruct public void initTransactionManager() { setTransactionManager(transactionManager); setUserTransaction(userTransaction); }

}

#### 6.1.2.5. トランザクションポリシー

次に、使用するトランザクションポリシーを宣言する必要があります。ここでも、**@Named** アノテー ションを使用して Bean を Camel で利用可能にします。また、トランザクションマネージャーも、必要 なトランザクションポリシーで **TransactionTemplate** を作成できるように注入されます。このインス タンスの **PROPAGATION\_REQUIRED**

@Named("PROPAGATION\_REQUIRED") public class CdiRequiredPolicy extends SpringTransactionPolicy {

@Inject public CdiRequiredPolicy(CdiTransactionManager cdiTransactionManager) { super(new TransactionTemplate(cdiTransactionManager, new DefaultTransactionDefinition(TransactionDefinition.PROPAGATION\_REQUIRED))); } }

#### 6.1.2.6. ルートビルダー

これで、Camel RouteBuilder クラスを設定し、Camel ActiveMQ コンポーネントに必要な依存関係を注 入できるようになりました。リソースアダプター設定に設定した ActiveMQ 接続ファクトリーは、以前 に設定したトランザクションマネージャーと共に注入されます。

この例の RouteBuilder では、queue1 から任意のメッセージが消費されるたびに、メッセージは queue2 という名前の別の JMS キューにルーティングされます。queue2 から消費されるメッセージにより、 rollback() DSL メソッドを使用して JMS トランザクションがロールバックされます。これにより、元の メッセージがデッドレターキュー (DLQ) に配置されます。

@Startup @ApplicationScoped @ContextName("activemq-camel-context") public class ActiveMQRouteBuilder extends RouteBuilder { @Resource(mappedName = "java:/ActiveMQConnectionFactory") private ConnectionFactory connectionFactory; @Inject private CdiTransactionManager transactionManager; @Override public void configure() throws Exception { ActiveMQComponent activeMQComponent = ActiveMQComponent.activeMQComponent(); activeMQComponent.setTransacted(false); activeMQComponent.setConnectionFactory(connectionFactory); activeMQComponent.setTransactionManager(transactionManager); getContext().addComponent("activemq", activeMQComponent); errorHandler(deadLetterChannel("activemq:queue:ActiveMQ.DLQ") .useOriginalMessage() .maximumRedeliveries(0) .redeliveryDelay(1000)); from("activemq:queue:queue1F") .transacted("PROPAGATION\_REQUIRED") .to("activemq:queue:queue2"); from("activemq:queue:queue2") .to("log:end") .rollback(); }

```
6.1.3. セキュリティー
```
}

JMS のセキュリティー セクションを参照してください。

#### 6.1.4. GitHub のコード例

camel-activemq [アプリケーション](https://github.com/wildfly-extras/wildfly-camel-examples/tree/master/camel-activemq) のサンプルは GitHub で利用できます。

## <span id="page-32-0"></span>6.2. CAMEL-JMS

camel-jms、camel-sjms、および camel-sjms2 エンドポイントをリモート AMQ 7 ブローカーに接続す るサポート対象の方法は 2 つあります。

- 1. JBoss EAPConfiguring Messaging の Configuring the Artemis Resource Adapter to Connect to Red Hat JBoss AMQ 7 [セクションで説明されているように、](https://access.redhat.com/documentation/ja-jp/red_hat_jboss_enterprise_application_platform/7.1/html/configuring_messaging/resource_adapters#using_jboss_amq_for_remote_jms_communication)pooled-connection-factory で remote-connector を設定する。
- 2. [connection-factory](#page-32-1) を使用した remote-connector の設定で説明されているように、 connection-factory を使用して remote-connector を設定する。

接続プールと XA トランザクションのサポートを提供するため、最初のオプションが推奨される方法で す。

永続サブスクライバーを使用するメッセージングシナリオでは、JavaEE 7 仕様による制約があるた め、pooled-connection-factory は JBoss EAP の Fuse 7.7 ではサポートされません。このようなシナリ オでは、標準のプール化されていない connection-factory を設定することが推奨されます。

#### <span id="page-32-1"></span>connection-factory を使用した remote-connector の設定

1. リモートメッセージングサーバーを指す outbound-socket-binding を作成します。

/socket-binding-group=standard-sockets/remote-destination-outbound-socketbinding=messaging-remote-throughput:add(host=localhost, port=61616)

2. ステップ 1 で作成した outbound-socket-binding を参照する remote-connector を作成します。

/subsystem=messaging-activemq/server=default/remote-connector=netty-remotethroughput:add(socket-binding=messaging-remote-throughput)

3. ステップ 2 で作成した remote-connector を参照する connection-factory を作成します。

/subsystem=messaging-activemq/server=default/connection-factory=simple-remote-artemisconnection-factory:add(entries=[java:/jms/RemoteJms],connectors=[netty-remotethroughput])

#### 6.2.1. メッセージングブローカーおよびクライアント

#### 概要

Fuse 7.7 にはデフォルトの内部メッセージングブローカーが含まれていませんが、外部 JMS ブロー カーとインターフェイスするように設計されています。

Fuse 7.7 on JBoss EAP は、[Configuring](https://access.redhat.com/documentation/ja-jp/red_hat_jboss_enterprise_application_platform/7.1/html/configuring_messaging/resource_adapters#about_integrated_artemis_resource_adapter) Messaging on JBoss EAP で説明されているリソースアダプ ターを使用して外部メッセージングブローカーにアクセスします。

<span id="page-33-0"></span>Fuse 7.7 on JBoss EAP のメッセージングで使用できる外部ブローカー、JCA アダプター、および Camel コンポーネントの組み合わせに関する詳細は、Red Hat Fuse で [サポートされる設定](https://access.redhat.com/articles/310603) を参照して ください。

JMS を使用して Fuse on JBoss EAP を使用して外部ブローカーに接続する方法は、「[camel-jms](#page-33-0)」を参 照してください。

#### camel-jms クイックスタート

クイックスタートは、Fuse on JBoss EAP で camel-jms コンポーネントを使用して JMS メッセージを 生成および消費する方法を示すために提供されます。

このクイックスタートでは、Camel ルートは **EAP\_HOME/standalone/data/orders** からファイルを消 費し、コンテンツを **OrdersQueue** という名前のインメモリー ActiveMQ Artemis キューに配置しま す。別の Camel ルートは **OrdersQueue** の内容を使用 し、**EAP\_HOME/standalone/data/orders/processed** 内で個別の国ディレクトリーへの注文を並べ替

えます。

アプリケーションがデプロイおよびアンデプロイされるときに、JMS **OrdersQueue** の作成および削除 を処理する **OrdersQueue** CLI スクリプトが CLI コマンドによって作成および削除されます。これらの スクリプトは **EAP\_HOME/quickstarts/camel-jms/src/main/resources/cli** ディレクトリー内にありま す。

#### 前提条件

このクイックスタートを実行するには、作業バージョンの Fuse 7.7 が必要です。

外部 AMQ 7 ブローカーに接続するには、Using JBoss AMQ for remote JMS [Communication](https://access.redhat.com/documentation/ja-jp/red_hat_jboss_enterprise_application_platform/7.1/html/configuring_messaging/resource_adapters#using_jboss_amq_for_remote_jms_communication) の手順に も従う必要があります。続いて、デフォルトの接続ファクトリーと同じように、接続ファクトリーを注 入できます。

@Resource(mappedName = "java:jboss/RemoteJmsXA") ConnectionFactory connectionFactory;

#### クイックスタートの設定

- 1. JBOSS EAP をスタンドアロンモードで起動します。
- 2. **EAP\_HOME/quickstarts/camel/camel-jms** に移動します。
- 3. **mvn clean install -Pdeploy`** を入力して、クイックスタートをビルドおよびデプロイします。
- 4. [http://localhost:8080/example-camel-jms](http://localhost:8080/example-camel-jms/orders) を参照します。

'Orders Received' というタイトルのページが表示されるはずです。サンプルアプリケーションに注文を 送信すると、国ごとの注文一覧がこのページに表示されます。

#### クイックスタートの実行

**EAP\_HOME/quickstarts/camel/camel-ims/src/main/resources** ディレクトリー内の順序 XML ファイ ルの例があります。Camel は 5 秒ごとにランダムにファイルを選択し、処理のために **EAP HOME/standalone/data/orders にコピーします。** 

コンソールには、各注文で何が発生したかを説明するメッセージが出力されます。出力は以下のように なります。

JmsConsumer[OrdersQueue]) Sending order to the UK JmsConsumer[OrdersQueue]) Sending order to another country JmsConsumer[OrdersQueue]) Sending order to the US

ファイルが消費されると、<http://localhost:8080/example-camel-jms/orders> に戻ることができます。 各国の受注の数が 1 増えているはずです。

処理されたすべての注文は、以下の宛先に分割されます。

EAP\_HOME/standalone/data/orders/processed/uk EAP\_HOME/standalone/data/orders/processed/us EAP\_HOME/standalone/data/orders/processed/other

#### アンデプロイ

例をアンデプロイするには、**EAP\_HOME/quickstarts/camel/camel-jms** が **mvn clean -Pdeploy** を実 行するようにします。

### <span id="page-34-0"></span>6.3. CAMEL-MAIL

メールとの対話は、[mail](http://camel.apache.org/mail.html) コンポーネントによって提供されます。

デフォルトでは、Camel は独自のメールセッションを作成し、これを使用してメールサーバーと対話し ます。JBoss EAP はすでに、安全な接続、ユーザー名およびパスワードの暗号化などの関連する機能が すべてサポートされるメールサブシステムを提供しているため、JBoss EAP 設定内でメールセッション を設定し、JNDI を使用して Camel エンドポイントに接続することが推奨されます。

#### 6.3.1. JBoss EAP の設定

最初に、メールサーバーに JBoss EAP メールサブシステムを設定します。以下の例では、Google Mail IMAP および SMTP の設定を追加します。

追加の mail-session は 'default' のセッションの後に設定されます。

```
<subsystem xmlns="urn:jboss:domain:mail:2.0">
  <mail-session name="default" jndi-name="java:jboss/mail/Default">
   <smtp-server outbound-socket-binding-ref="mail-smtp"/>
  </mail-session>
```

```
<mail-session debug="true" name="gmail" jndi-name="java:jboss/mail/gmail">
   <smtp-server outbound-socket-binding-ref="mail-gmail-smtp" ssl="true" username="your-
username-here" password="your-password-here"/>
   <imap-server outbound-socket-binding-ref="mail-gmail-imap" ssl="true" username="your-
username-here" password="your-password-here"/>
  </mail-session>
```
</subsystem>

mail-gmail-smtp と mail-gmail-imap の **outbound-socket-binding-ref** 値を設定できます。

次のステップでは、これらのソケットバインディングを設定します。以下のように、**socket-bindinggroup** 設定にバインディングを追加できます。

<outbound-socket-binding name="mail-gmail-smtp"> <remote-destination host="smtp.gmail.com" port="465"/> </outbound-socket-binding>

<outbound-socket-binding name="mail-gmail-imap"> <remote-destination host="imap.gmail.com" port="993"/> </outbound-socket-binding>

これにより、ポート 465 で smtp.gmail.com ホスト、ポート 993 で imap.gmail.com に接続するように メールセッションが設定されます。別のメールホストを使用している場合は、この詳細が異なります。

## 6.3.2. POP3 の設定

POP3 セッションを設定する必要がある場合は、原則は上記の例で定義されているものと同じです。

*<!-- Server configuration -->* <pop3-server outbound-socket-binding-ref="mail-pop3" ssl="true" username="your-username-here" password="your-password-here"/>

*<!-- Socket binding configuration -->* <outbound-socket-binding name="mail-gmail-imap"> <remote-destination host="pop3.gmail.com" port="993"/> </outbound-socket-binding>

6.3.3. Camel ルートの設定

#### 6.3.3.1. メールプロデューサー

この例では、CDI と camel-cdi コンポーネントの併用と共に、SMTPS プロトコルを使用します。JBoss EAP 設定内で設定した Java メールセッションは、JNDI を介して Camel RouteBuilder に注入されま す。

#### 6.3.3.1.1. ルートビルダー SMTPS の例

GMail のメールセッションは、以前に設定した **jndi-name** 属性への参照とともに **@Resource** アノテー ションを使用して Producer クラスに注入されます。これにより、camel-mail エンドポイント設定で メールセッションを参照できます。

```
public class MailSessionProducer {
  @Resource(lookup = "java:jboss/mail/greenmail")
  private Session mailSession;
  @Produces
  @Named
  public Session getMailSession() {
     return mailSession;
  }
}
public class MailRouteBuilder extends RouteBuilder {
  @Override
  public void configure() throws Exception {
    from("direct:start")
```
.to("smtps://smtp.gmail.com?session=#mailSession"); }

メールを送信するには、ProducerTemplate を作成し、必要なメールヘッダーとともに適切なボディー を送信します。

Map<String, Object> headers = new HashMap<String, Object>(); headers.put("To", "destination@test.com"); headers.put("From", "sender@example.com"); headers.put("Subject", "Camel on Wildfly rocks");

```
String body = "Hi,\n\nCamel on Wildfly rocks!.";
```
ProducerTemplate template = camelContext.createProducerTemplate(); template.sendBodyAndHeaders("direct:start", body, headers);

#### 6.3.3.2. メールコンシューマー

}

メールを受信するには、IMAP MailEndpoint を使用できます。Camel ルート設定は以下のようになりま す。

```
public void configure() throws Exception {
 from("imaps://imap.gmail.com?session=#mailSession")
 .to("log:email");
}
```
#### 6.3.4. セキュリティー

#### 6.3.4.1. SSL 設定

JBoss EAP を、SSL/TLS を使用して Java メールセッションと関連トランスポートを管理するように設 定できます。メールセッションを設定する場合は、サーバータイプに SSL または TLS を設定できま す。

- smtp-server
- imap-server
- pop-server

**ssl="true"** 属性または **tls="true"** 属性を設定する場合。

#### 6.3.4.2. パスワードの保護

設定ファイル内では、パスワードにはクリアテキストを使用しないことが推奨されます。[WildFly](https://developer.jboss.org/wiki/JBossAS7SecuringPasswords) Vault を使用して機密データをマスクできます。

#### 6.3.4.3. Camel のセキュリティー

Camel エンドポイントのセキュリティードキュメントは、[mail](http://camel.apache.org/mail.html) コンポーネントガイドにあります。 Camel には [セキュリティーの概要](http://camel.apache.org/security.html) ページもあります。

## 6.3.5. GitHub のコード例

GitHub で利用できる camel-mail [アプリケーション](https://github.com/wildfly-extras/wildfly-camel-examples/tree/master/camel-mail) のサンプルで、電子メールの送受信を試すことがで きます。

## <span id="page-37-0"></span>6.4. CAMEL-REST

[rest](http://camel.apache.org/rest.html) コンポーネントを使用すると、[Rest](http://camel.apache.org/rest-dsl.html) DSL を使用して REST エンドポイントを定義して、REST トラ ンスポートとして他の Camel コンポーネントにプラグインできます。

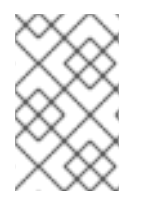

#### 注記

Camel on EAP サブシステムは、REST DSL で使用する camel-servlet および camelundertow コンポーネントのみをサポートします。ただし、他のコンポーネントの設定を 試みると、サブシステムは機能しません。

```
CamelContext camelctx = new DefaultCamelContext();
camelctx.addRoutes(new RouteBuilder() {
  @Override
  public void configure() throws Exception {
     restConfiguration().component("servlet").contextPath("camel/rest").port(8080);
     rest("/hello").get("/{name}").to("direct:hello");
     from("direct:hello").transform(simple("Hello ${header.name}"));
  }
});
```
## <span id="page-37-1"></span>6.5. CAMEL-REST-SWAGGER

[rest-swagger](https://github.com/apache/camel/blob/camel-{camel-version}/components/camel-rest-swagger/src/main/docs/rest-swagger-component.adoc) コンポーネントは、[Swagger](http://swagger.io/) ドキュメントから REST プロデューサーを設定し、以下の ような **RestProducerFactory** インターフェイスを実装するコンポーネントに委譲できます。

- camel-http4
- camel-undertow

## <span id="page-37-2"></span>6.6. CAMEL-SQL

[SQL](http://camel.apache.org/sql-component.html) コンポーネントでは、[JDBC](http://camel.apache.org/jdbc.html) クエリーを使用してデータベースを操作することができます。このコ ンポーネントと JDBC コンポーネントの相違点は、SQL の場合、クエリーがエンドポイントのプロパ ティーであり、クエリーに渡されるパラメーターとしてメッセージペイロードを使用ことです。

```
CamelContext camelctx = new DefaultCamelContext();
camelctx.addRoutes(new RouteBuilder() {
  @Override
  public void configure() throws Exception {
    from("sql:select name from information_schema.users?
dataSource=java:jboss/datasources/ExampleDS")
    .to("direct:end");
  }
});
```
#### 注記

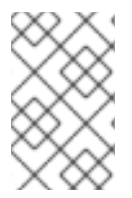

上記の JNDI データソースルックアップは、**DefaultCamelContext** を設定する際にのみ 有効です。**CdiCamelContext** および **SpringCamelContext** の例は、以下を参照してく ださい。

camel-cdi コンポーネントと組み合わせて使用すると、Java EE アノテーションは Camel でデータソー スを利用できるようにすることができます。この例では、Camel が必要なデータソースを検出できるよ うに、**@Named** アノテーションを使用しています。

```
public class DatasourceProducer {
  @Resource(name = "java:jboss/datasources/ExampleDS")
  DataSource dataSource;
  @Produces
  @Named("wildFlyExampleDS")
  public DataSource getDataSource() {
    return dataSource;
  }
}
```
これで、データソースは camel-sql エンドポイント設定の **dataSource** パラメーターから参照できるよ うになります。

```
@ApplicationScoped
@ContextName("camel-sql-cdi-context")
@Startup
public class CdiRouteBuilder extends RouteBuilder {
  @Override
  public void configure() throws Exception {
    from("sql:select name from information_schema.users?dataSource=wildFlyExampleDS")
    .to("direct:end");
  }
}
```
camel-spring を使用する場合、ルート設定は以下のようになります。

```
<beans xmlns="http://www.springframework.org/schema/beans"
   xmlns:xsi="http://www.w3.org/2001/XMLSchema-instance"
   xmlns:jee="http://www.springframework.org/schema/jee"
   xsi:schemaLocation="
    http://www.springframework.org/schema/beans
http://www.springframework.org/schema/beans/spring-beans.xsd
    http://camel.apache.org/schema/spring http://camel.apache.org/schema/spring/camel-spring.xsd
    http://www.springframework.org/schema/jee http://www.springframework.org/schema/jee/spring-
jee.xsd">
  <jee:jndi-lookup id="wildFlyExampleDS" jndi-name="java:jboss/datasources/ExampleDS"/>
```
<camelContext id="sql-spring-context" xmlns="http://camel.apache.org/schema/spring"> <route>

<from uri="sql:select name from information\_schema.users?dataSource=#wildFlyExampleDS"

/>

```
<to uri="direct:end" />
</route>
```
</camelContext>

</beans>

#### 6.6.1. Spring JDBC XML namespace のサポート

以下の Spring JDBC XML 設定のサポートがサポートされます。

#### jdbc:embedded-database

<jdbc:embedded-database id="datasource" type="H2"> <jdbc:script location="db-schema.sql"/> </jdbc:embedded-database>

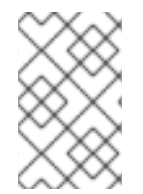

### 注記

JBoss EAP にはネイティブサポートがあるため、H2 データベースのみがデフォルトでサ ポートされます。他の組み込みデータベースプロバイダーを使用する場合は、適切な データベースドライバーをインストールする必要があります。

jdbc:initialize-database

<jdbc:initialize-database data-source="datasource"> <jdbc:script location="classpath:db-init.sql"/> </jdbc:initialize-database>

## <span id="page-39-0"></span>6.7. コンポーネントの追加

追加の Camel コンポーネントのサポートを追加するのは簡単です

#### modules.xml 定義の追加

modules.xml 記述子は、コンポーネントのクラス読み込み動作を定義します。これ は、**modules/system/layers/fuse/org/apache/camel/component** にあるコンポーネントの jar ととも に配置する必要があります。モジュールの依存関係は、直接コンパイル時の依存関係用に設定する必要 があります。

以下は camel-ftp コンポーネントの例になります。

```
<module xmlns="urn:jboss:module:1.1" name="org.apache.camel.component.ftp">
 <resources>
  <resource-root path="camel-ftp-2.14.0.jar" />
 </resources>
 <dependencies>
  <module name="com.jcraft.jsch" />
  <module name="javax.xml.bind.api" />
  <module name="org.apache.camel.core" />
  <module name="org.apache.commons.net" />
 </dependencies>
</module>
```
WildFly ですでに利用でき、再利用できるモジュールが複製されないようにしてください。

#### コンポーネントへの参照の追加

```
任意の JavaEE デプロイメントでこのモジュールがデフォルトで表示されるよう
に、modules/system/layers/fuse/org/apache/camel/component/main/module.xml への参照を追加
します。
```
<module xmlns="urn:jboss:module:1.3" name="org.apache.camel.component"> <dependencies> ...

<module name="org.apache.camel.component.ftp" export="true" services="export"/> </dependencies>

</module>

## 第7章 セキュリティー

<span id="page-41-0"></span>JBoss EAP でのセキュリティーは、広範囲に渡るトピックです。設定、エンドポイント、およびペイ ロードの保護に関して、JBoss EAP と Camel の両方には、適切に文書化された標準メソッドがありま す。

## <span id="page-41-1"></span>7.1. JAX-RS のセキュリティー

以下のトピックでは、JAX-RS エンドポイントを保護する方法を説明します。

- WildFlv HTTP Basic 認証
- [セキュリティーレルムと](https://docs.jboss.org/author/display/WFLY8/Security+Realms) SSL
- EJB [の保護](https://docs.jboss.org/author/display/WFLY8/Securing+EJBs)

## <span id="page-41-2"></span>7.2. JAX-WS のセキュリティー

以下のトピックでは、JAX-WS エンドポイントを保護する方法を説明します。

- [WildFly](https://docs.jboss.org/author/display/WFLY8/Authentication) HTTP Basic 認証
- [WS-Security](https://docs.jboss.org/author/display/WFLY8/WS-Security)
- CXF [のセキュリティー](http://cxf.apache.org/docs/security.html)
- [セキュリティーレルムと](https://docs.jboss.org/author/display/WFLY8/Security+Realms) SSL
- EJB [の保護](https://docs.jboss.org/author/display/WFLY8/Securing+EJBs)

### <span id="page-41-3"></span>7.3. JMS のセキュリティー

以下のトピックでは、JMS エンドポイントを保護する方法を説明します。

- ActiveMQ Artemis [のセキュリティードキュメント](https://activemq.apache.org/artemis/docs/1.0.0/security.html)
- ActiveMQ Artemis アドレスおよび JMS [宛先のセキュリティー設定](https://docs.jboss.org/author/display/WFLY10/Messaging+configuration#Messagingconfiguration-SecuritySettingsforArtemisaddressesandJMSdestinations)
- ActiveMQ Artemis [セキュリティードメインの設定](https://docs.jboss.org/author/display/WFLY10/Messaging+configuration#Messagingconfiguration-SecurityDomainforUsers)
- ActiveMQ [のセキュリティー](http://activemq.apache.org/security.html)

さらに、Camel のルートポリシーの概念を使用して、JBoss EAP セキュリティーシステムと統合でき ます。

### <span id="page-41-4"></span>7.4. ルートポリシー

Camel は [RoutePolicies](http://camel.apache.org/routepolicy.html) の概念をサポートしており、これを使用して JBoss EAP セキュリティーシステ ムと統合することができます。現在、セキュリティーインテグレーションに関して、現在サポート対象 のシナリオが 2 つあります。

7.4.1. Camel が JavaEE を呼び出す

camel ルートがセキュアな JavaEE コンポーネントを呼び出すと、クライアントとして機能し、呼び出 しに関連付けられた適切なクレデンシャルを提供する必要があります。

**ClientAuthorizationPolicy** で以下のようにルートを切り離すことができます。

```
CamelContext camelctx = new DefaultCamelContext();
camelctx.addRoutes(new RouteBuilder() {
  @Override
  public void configure() throws Exception {
     from("direct:start")
     .policy(new ClientAuthorizationPolicy())
     .to("ejb:java:module/AnnotatedSLSB?method=doSelected");
  }
});
```
これは、Camel メッセージ処理の一部として認証および認可を行いません。代わりに、Camel Exchange に含まれるクレデンシャルを EJB3 レイヤーの呼び出しに関連付けます。

メッセージコンシューマーを呼び出すクライアントは、以下のように AUTHENTICATION ヘッダーに適 切なクレデンシャルを提供する必要があります。

ProducerTemplate producer = camelctx.createProducerTemplate(); Subject subject = new Subject(); subject.getPrincipals().add(new DomainPrincipal(domain)); subject.getPrincipals().add(new EncodedUsernamePasswordPrincipal(username, password)); producer.requestBodyAndHeader("direct:start", "Kermit", Exchange.AUTHENTICATION, subject, String.class);

認証と承認は、JavaEE 層で行われます。

#### 7.4.2. Camel ルートの保護

Camel Route をセキュアにするには、**DomainAuthorizationPolicy** をルートに関連付けることができ ます。このポリシーには、指定のセキュリティードメインに対する認証の成功および Role2 の認可が必 要です。

```
CamelContext camelctx = new DefaultCamelContext();
camelctx.addRoutes(new RouteBuilder() {
  @Override
  public void configure() throws Exception {
    from("direct:start")
     .policy(new DomainAuthorizationPolicy().roles("Role2"))
     .transform(body().prepend("Hello "));
  }
});
```
camelctx.start();

この場合も、メッセージコンシューマーを呼び出すクライアントは、次のように AUTHENTICATION ヘッダーに適切なクレデンシャルを提供する必要があります。

ProducerTemplate producer = camelctx.createProducerTemplate(); Subject subject = new Subject(); subject.getPrincipals().add(new DomainPrincipal(domain));

ı

subject.getPrincipals().add(new EncodedUsernamePasswordPrincipal(username, password)); producer.requestBodyAndHeader("direct:start", "Kermit", Exchange.AUTHENTICATION, subject, String.class);